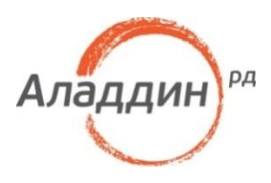

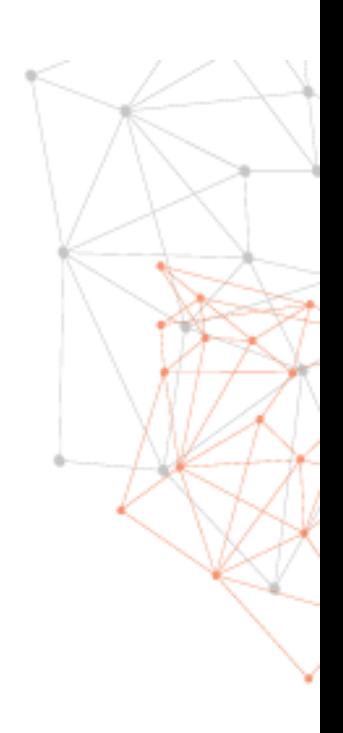

# Доступ к Dropbox с использованием JaCarta U2F

Руководство по применению

Версия 1.0

Статус

Дата 07.11.2017

# Оглавление

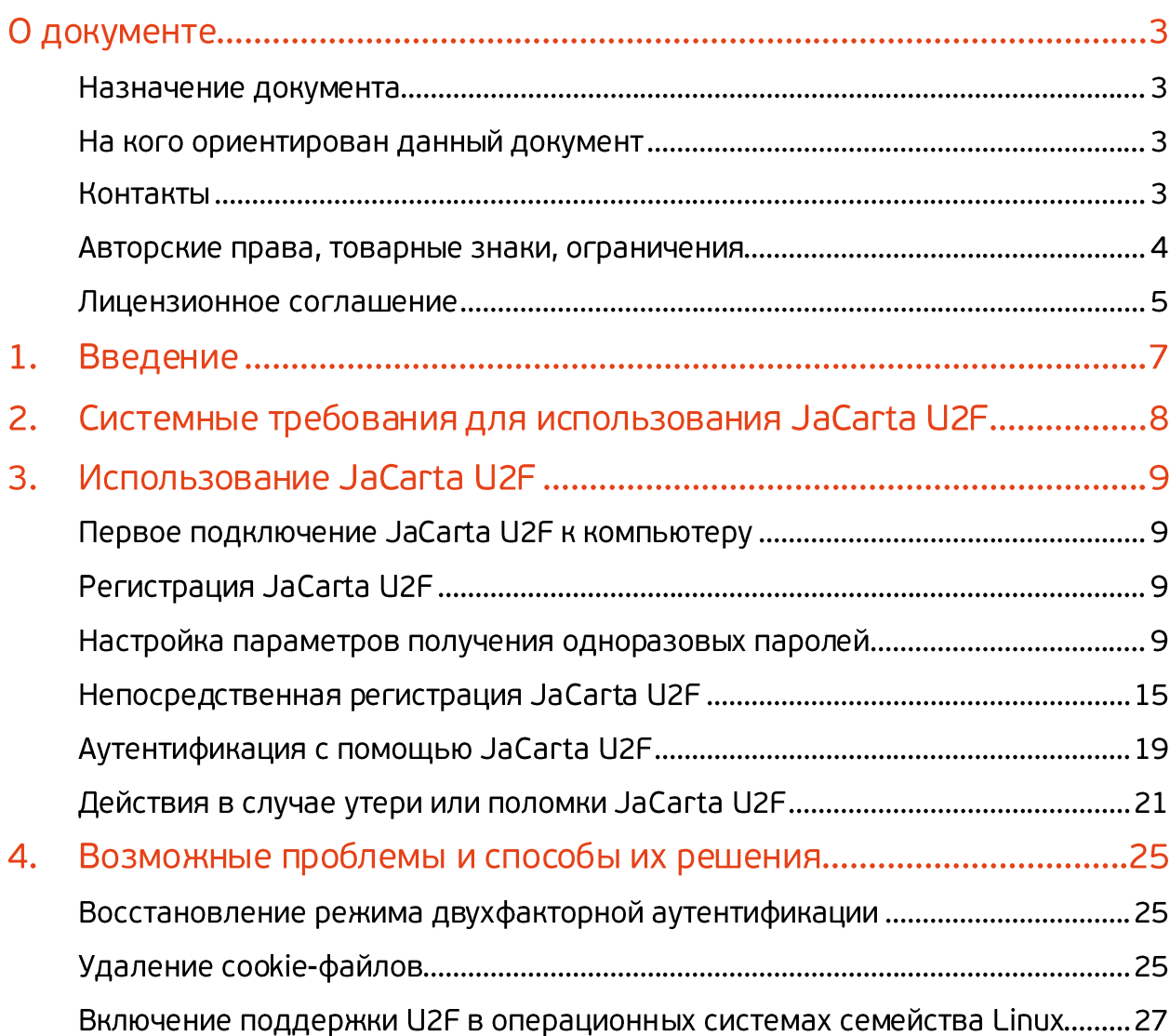

# О документе

## Назначение документа

Приведённые в документе сведения покажут ход настройки двухфакторной аутентификации к сервису Dropbox [\(https://dropbox.com\)](https://dropbox.com/) с использованием электронного ключа JaCarta U2F.

## На кого ориентирован данный документ

Документ предназначен для пользователей сервиса Dropbox [\(https://dropbox.com\)](https://dropbox.com/) и обладателей электронного ключа JaCarta U2F.

## Контакты

Офис (общие вопросы)

Адрес: 129226, Москва, ул. Докукина, д. 16, стр. 1, 7 этаж, компания "Аладдин Р. Д."

Телефоны: +7 (495) 223-00-01 (многоканальный), +7 (495) 988-46-40

Факс: +7 (495) 646-08-82

E-mail: aladdin@aladdin-rd.ru (общий)

Web: https://www.aladdin-rd.ru

Время работы: ежедневно с 10:00 до 19:00, кроме выходных и праздничных дней.

### Техподдержка

Служба техподдержки принимает запросы только в письменном виде через Web-сайт: *[www.aladdin-rd.ru/support/index.php.](http://www.aladdin-rd.ru/support/index.php)*

## Авторские права, товарные знаки, ограничения

Данный документ, включая подбор и расположение иллюстраций и материалов в нём, является объектом авторских прав и охраняется в соответствии с законодательством Российской Федерации. Обладателем исключительных авторских и имущественных прав является ЗАО "Аладдин Р. Д.".

Использование этих материалов любым способом без письменного разрешения правообладателя запрещено и может повлечь ответственность, предусмотренную законодательством РФ. При перепечатке и использовании данных материалов либо любой их част и ссылки на ЗАО "Аладдин Р. Д." обязательны.

Владельцем зарегистрированных товарных знаков "Аладдин", Aladdin, JaCarta, JMS, JAS, Secret Disk, SecurLogon, "Крипто БД", логотипов и правообладателем исключительных прав на их дизайн и использовани е, патентов на соответствующие продукты является ЗАО "Аладдин Р. Д.".

Названия прочих технологий, продуктов, компаний, упоминающиеся в данном документе, могут являться товарными знаками своих законных владельцев.

Ограничение ответственности.

Информация, приведённая в данном документе, предназначен а исключительно для ознакомления и не является исчерпывающей. Состав продуктов, компонент, их функции, характеристики, версии, доступност ь и пр. могут быть изменены ЗАО "Аладдин Р. Д." без предварительно г о уведомления.

ЗАО "Аладдин Р. Д." не гарантирует ни отсутствия ошибок в данном документе, ни того, что описанное программное обеспечение (ПО) не содержит дефектов, будет работать в произвольно выбранных условиях и при этом удовлетворять всем требованиям, которые могут быть к нему предъявлены.

ЗАО "Аладдин Р. Д." не гарантирует работоспособность нелегальн о полученного программного обеспечения. Нелегальное использовани е программного обеспечения и документации на него преследуется по закону.

Все указанные данные о характеристиках продуктов основаны на международных или российских стандартах и результатах тестирования , полученных в независимых тестовых или сертификационных лабораториях, либо на принятых в компании методиках. В данном документе ЗАО "Аладдин Р. Д." не предоставляет никаких ни явных, ни подразумеваемых гарантий.

ЗАО "Аладдин Р. Д." НЕ НЕСЁТ ОТВЕТСТВЕННОСТИ (КАК В СИЛУ ДОГОВОРА, ГРАЖДАНСКОГО ПРАВОНАРУШЕНИЯ, ВКЛЮЧА Я ХАЛАТНОСТЬ, ТАК И В ЛЮБОЙ ИНОЙ ФОРМЕ) ПЕРЕД ВАМИ ИЛИ ЛЮБОЙ ТРЕТЬЕЙ СТОРОНОЙ ЗА ЛЮБЫЕ ПОТЕРИ ИЛИ УБЫТКИ (ВКЛЮЧАЯ КОСВЕННЫЕ, ФАКТИЧЕСКИЕ ИЛИ ПОБОЧНЫЕ УБЫТКИ) , ВКЛЮЧАЯ БЕЗ ОГРАНИЧЕНИЙ ЛЮБЫЕ ПОТЕРИ ИЛИ УБЫТКИ<br>ПРИБЫЛЬНОСТИ БИЗНЕСА, ПОТЕРЮ ДОХОДНОСТИ ИЛИ БИЗНЕСА, ПОТЕРЮ ДОХОДНОСТИ ИЛИ РЕПУТАЦИИ, УТРАЧЕННУЮ ИЛИ ИСКАЖЁННУЮ ИНФОРМАЦИЮ ИЛИ ДОКУМЕНТАЦИЮ ВСЛЕДСТВИЕ ИСПОЛЬЗОВАНИЯ ПРОГРАММНОГО ОБЕСПЕЧЕНИЯ И/ИЛИ ЛЮБОГО КОМПОНЕНТА ОПИСАННОГО ПРОДУКТА, ДАЖЕ ЕСЛИ ЗАО "Аладдин Р. Д." БЫЛО ПИСЬМЕННО УВЕДОМЛЕНО О ВОЗМОЖНОСТИ ПОДОБНЫХ УБЫТКОВ.

Государственное регулирование и экспортный контроль.

Описываемый в данном документе продукт (или продукты) может являться или содержать в себе средство криптографической защиты информации (СКЗИ), являющееся предметом экспортного контроля.

Вы соглашаетесь с тем, что продукт не будет поставляться, передават ьс я или экспортироваться в какую-либо страну, а также использоватьс я каким-либо противоречащим закону образом.

Вы гарантируете, что будете соблюдать накладываемые на экспорт и реэкспорт продукта ограничения.

Сведения, приведённые в данном документе, актуальны на дату его публикации.

© ЗАО "Аладдин Р. Д.", 1995—2018. Все права защищены.

## Лицензионное соглашение

Пожалуйста, внимательно прочитайте данное лицензионное соглашен и е прежде, чем использовать содержимое данного комплекта и/или прежде, чем загружать или устанавливать программное обеспечение.

Все указания по использованию программного обеспечения, предоставляемые Закрытым акционерным обществом "Аладдин Р. Д." (или любым его дочерним предприятием – каждое из них упоминаемо е как "компания"), подчиняются и будут подчиняться условиям, оговоренным в данном соглашении. Загружая данное программное обеспечение (как определено далее по тексту) и/или устанавливая данное программное обеспечение на Ваш компьютер и/или используя данное программное обеспечение иным способом, Вы принимает е данное соглашение и соглашаетесь с его условиями.

Если Вы не согласны с данным соглашением, не загружайте и/или не устанавливайте данное программное обеспечение и незамедлител ьн о (не позднее 7 (семи) дней с даты ознакомления с настоящим текстом) верните этот продукт в ЗАО "Аладдин Р. Д.", удалите данное программное обеспечение и все его части со своего компьютера и не используйте его никоим образом.

Настоящее лицензионное соглашение (далее "Соглашение") является договором, заключённым между Вами (физическим или юридически м лицом) — конечным пользователем (далее "Пользователь") — и " (далее "Компания") относительно передачи неисключительного права на использование настоящего программного обеспечения, являющегося интеллектуальной собственностью Компании.

#### **Права и собственность**

ДАННОЕ СОГЛАШЕНИЕ НЕ ЯВЛЯЕТСЯ СОГЛАШЕНИЕМ О ПРОДАЖЕ. Программное обеспечение, включая все переработки, исправления , модификации, дополнения, обновления и/или усовершенствования к нему (далее по всему тексту и любой его части определяемое как Программное обеспечение или ПО), и связанная с ним документация предназначается НЕ ДЛЯ ПРОДАЖИ и является и остаётся исключительной собственностью Компании.

Все права на интеллектуальную собственность (включая, без ограничений, авторские права, коммерческую тайну, товарные знаки, и т.д.), подтверждённые или включённые в приложенные/взаимосвязанные/им еющие отношение к данном у руководству, данные, содержащиеся в нём, а также все права на ПО являются и будут являться собственностью исключительно Компании.

Данное соглашение не передаёт Вам права на Программное обеспечение, а лишь предоставляет ограниченное право на использование, которое подлежит отмене согласно условиям данного Соглашения. Ничто в данном Соглашении не подтверждает отказ Компании от прав на интеллектуальную собственность по какому бы то ни было законодательству.

#### **Лицензия**

Компания настоящим предоставляет Вам, а Вы получаете индивидуальное, неисключительное и отзываемое ограниченное право на использование данного ПО только в форме исполняемого кода, как описано в прилагаемой к ПО технической/эксплуатационной документации, и только в соответствии с условиями данного **Соглашения**.

Вы можете установить ПО и использовать его на компьютерах, расположенных в пределах Вашего предприятия, как описано в соответствующей технической/эксплуат ационной документации ПО и в настоящем соглашении.

Вы можете добавить/присоединить Программное обеспечение к программам для мобильных устройств с единственной целью, описанной в данном Соглашении. Принимая условия настоящего соглашения, Вы соглашаетесь:

- не использовать, не модифицировать и не выдавать сублицензии на данное Программное обеспечение и любое другое ПО Компании, за исключением явных разрешений в данном Соглашении;

- не модифицировать, не демонтировать, не декомпилировать, не реконструировать, не видоизменять и не расширять данное Программное обеспечение и не пытаться раскрыть (получить) исходны е коды данного Программного обеспечения;

- не помещать данное Программное обеспечение на сервер с возможностью доступа к нему третьих лиц через открытую сеть;

- не использовать какие бы то ни было резервные или архивные копии данного Программного обеспечения (или позволять кому-либо ещ ё использовать такие копии) с любой иной целью, кроме замены его оригинального экземпляра в случае его разрушения или наличия дефектов.

#### **Требования к использованию**

Программное обеспечение должно использоваться и обслуживатьс я строго в соответствии с описаниями и инструкциями Компании , приведёнными в данном и других документах Компании, в том числе на портале онлайн документации для разработчиков Компании (http://developer.al addin-rd .ru/) .

#### **Использование ПО**

Пользователь вправе:

- воспроизводить ПО путём записи его в память электронно вычислительных машин Пользователя, ограниченное правом инсталляции, копирования и запуска программ для ЭВМ;

- встраивать ПО любым способом в продукты и решения Пользователя;

- распространять ПО любым способом исключительно в составе продуктов и решений Пользователя.

При использовании и распространении ПО Пользователь обязан руководствоваться действующим законодательством Российско й Федерации и международным законодательством, учитывая ограничения и дополнительные требования, которые могут возникать в связи с экспортом шифровальных (криптографических) средств с территории Российской Федерации и импортом таких средств в други е страны. В частности, ограничения и дополнительные требования могут возникать при распространении ПО через магазины приложений, содержащие различные приложения для мобильных устройств.

Условия использования, изложенные в настоящем соглашении, действуют в отношении всего содержимого ПО, в частности в отношении : - дизайна (графики, расположения элементов оформления и т.п.);

- всех иных элементов, в том числе изображений, фонограмм, текстов.

Получаемые Пользователем неисключительные имущественные права не включают права на передачу третьим лицам каких-либо прав на встраивание, воспроизведение, распространение и использован и е программ для ЭВМ не в составе продуктов и решений Пользователя.

Компания сохраняет за собой все исключительные права на ПО и входящие в него компоненты, включая права на предоставление неисключительных и исключительных прав третьим лицам.

Пользователь вправе осуществлять использование ПО в пределах, предусмотренных настоящим Соглашением, исключительно на территории Российской Федерации.

#### **Обслуживание и поддержка**

Компания не несёт обязательств по предоставлению поддержки, обслуживания, модификации или выходу новых релизов ПО.

#### **Ограниченная гарантия**

Компания гарантирует, что программное обеспечение с момента приобретения его Вами в течение 12 (двенадцати) месяцев будет функционировать в полном соответствии с его

технической/эксплуат ационной документацией, при условии, что ПО будет использоваться на компьютерном аппаратном обеспечении и с операционной системой, для которой оно было разработано.

#### **Отказ от гарантии**

Компания не гарантирует, что программное обеспечение будет соответствовать Вашим желаниям и требованиям, или что его работа будет бесперебойной или безошибочной. В объёме, предусмотренно м законодательством РФ, компания открыто отказывается от всех гарантий, не оговоренных здесь, от всех иных подразумеваем ы х гарантий. Ни один из дилеров, дистрибьюторов, продавцов, агентов или сотрудников компании не уполномочен производить модификации, расширения или дополнения к данной гарантии.

Если Вы произвели какие-либо модификации ПО или любой из его частей во время гарантийного периода, ПО подверглось повреждению, неосторожному или неправильному обращению, если Вы нарушил и любое из условий настоящего Соглашения, то гарантия, упомянутая выше в разделе 5, будет немедленно прекращена.

Гарантия недействительна, если ПО используется в сочетании с иным аппаратным и/или программным обеспечением, отличным от описанных в технической/эксплуат ационной документации, или используется на компьютере с любым установленным нелицензионным программным обеспечением.

#### **Ограничение возмещения**

В случае нарушения гарантии, оговоренной выше, Компания может по собственному усмотрению:

- заменить ПО, если это не противоречит вышеупомянутому ограничени ю гарантии;

- возместить стоимость, выплаченную Вами за ПО.

Гарантийные требования должны быть выставлены в письменном виде в течение гарантийного периода, но не позднее 7 (семи) дней с момента обнаружения дефекта, и содержать в себе подтверждения, удовлетворяющие Компанию. Всё ПО (все экземпляры, имеющиеся у Вас) должно быть возвращено Компании и отправлено возвращающ ей стороной с оплаченной стоимостью перевозки и, при необходимости, страховки. Экземпляры ПО должны быть отправлены с копией платёжны х документов и накладных.

#### **Исключение косвенных убытков**

Стороны признают, что Программное обеспечение не может быть полностью лишено ошибок. Компания не несёт ответственности (как в силу договора, гражданского правонарушения, включая халатность, так и в любой иной форме) перед Вами или любой третьей стороной за любые потери или убытки (включая косвенные, фактические, побочные или потенциальные убытки), включая, без ограничений, любые потери или убытки прибыльности бизнеса, потерю доходности или репутации, утраченную или искажённую информацию или документаци ю вследствие какого-либо использования данного программного обеспечения и/или любой компоненты данного по, даже если компания письменно уведомлена о возможности подобных убытков.

#### **Ограничение ответственности**

В случае если, несмотря на условия данного соглашения, компания признана ответственной за убытки на основании каких-либо дефект о в или несоответствия программного обеспечения Вашим ожиданиям ,

#### **Прекращение действия соглашения**

В случае невыполнения Вами условий данного Соглашения действие Вашей лицензии и настоящего Соглашения будет прекращено.

После прекращения действия данного Лицензионного соглашения:

- лицензия, предоставленная Вам данным Соглашением, прекращает своё действие, и Вы после её прекращения не сможете продолжать дальнейшее использование данного Программного обеспечения и других лицензионных Продуктов;

- вы незамедлительно вернёте в Компанию все экземпляры ПО и все копии такового и/или сотрёте/удалите любую информацию , содержащуюся в электронном виде.

### **Применимое законодательство**

Данное Соглашение должно быть истолковано и определено в соответствии с законодательством Российской Федерации (за исключением конфликта применения правовых норм), и только российский суд уполномочен осуществлять правосудие в любых конфликтах и спорах, вытекающих из данного Соглашени я . Невозможность для любой из сторон воспользоваться любым из прав, предоставленных ей по данному Соглашению, или принять меры против другой стороны в случае любого нарушения своих обязательств по Соглашению не должно рассматриваться как отказ этой стороны от последующего понуждения к признанию своих прав или совершен и ю последующих действий в случае дальнейших нарушений.

Государственное регулирование и экспортный контроль

Вы соглашаетесь с тем, что ПО не будет Вами поставляться, передават ьс я или экспортироваться в какую-либо страну, а также использоватьс я каким-либо противоречащим закону и условиям настоящего соглашени я образом. ПО является предметом дополнительного экспортного контроля, относящегося к Вам или Вашей юрисдикции. Вы гарантирует е, что будете соблюдать накладываемые ограничения на экспорт и реэкспорт ПО.

### **Разное**

Настоящее Соглашение представляет собой полное соглашение, относящееся к данной лицензии, и может быть изменено только посредством письменного соглашения, подписанного обеими сторонами. Если выполнение какого-либо условия настоящего Соглашения представляется невозможным, такое условие будет скорректировано только в пределах, обеспечивающих возможность выполнения данного условия.

Я ПРОЧИТАЛ И ПОНЯЛ НАСТОЯЩЕЕ ЛИЦЕНЗИОННОЕ СОГЛАШЕНИЕ И СОГЛАСЕН ВЫПОЛНЯТЬ ВСЕ ЕГО УСЛОВИЯ.

Я ПРИНИМАЮ ДАННОЕ ЛИЦЕНЗИОННОЕ СОГЛАШЕНИЕ ЦЕЛИКОМ.

ЕСЛИ Я НЕ ПРИНИМАЮ ЭТО ЛИЦЕНЗИОННОЕ СОГЛАШЕНИЕ ИЛИ ХОТЯ БЫ ОДИН ИЗ ЕГО ПУНКТОВ, ТО ДАННОЕ ЛИЦЕНЗИОННОЕ СОГЛАШЕНИЕ НЕ ВСТУПАЕТ В СИЛУ, И Я ОБЯЗУЮСЬ НЕ УСТАНАВЛИВАТЬ И НЕ ИСПОЛЬЗОВАТЬ ДАННОЕ ПРОГРАММНО Е ОБЕСПЕЧЕНИЕ.

# 1. Введение

JaCarta U2F – электронный ключ, предназначенный для усиления парольной защиты учётных записей на различных интернет-ресурсах (сайтах, онлайн-службах). Таким образом, использование JaCarta U2F обеспечивает усиленную двухфакторную аутентификацию.

В настоящем документе для обозначения понятия «двухфакторная аутентификация» также используются словосочетания "двухэтапная аутентификация" и "двухэтапная проверка".

Один электронный ключ может использоваться для доступа к различным сайтам. С электронным ключом JaCarta U2F процедура аутентификации сводится к следующему:

- 1 пользователь предъявляет своё имя пользователя и пароль в качестве первого фактора аутентификации;
- 2 если предоставленные данные верны, пользователь подсоединяет JaCarta U2F к компьютеру и нажимает на кнопку на корпусе электронного ключа, предъявляя таким образом второй фактор аутентификации.

В настоящем документе на примере учётной записи Dropbox [\(https://dropbox.com\)](https://dropbox.com/) представлено описание следующих процедур:

- регистрация электронного ключа JaCarta U2F на сайте;
- аутентификация с использованием электронного ключа JaCarta U2F;
- действия в случае утери или выхода из строя электронного ключа JaCarta.

# 2. Системные требования для использования JaCarta U<sub>2</sub>F

Перед тем, как использовать JaCarta U2F, убедитесь в том, что ваш компьютер соответствует необходимым системным требованиям.

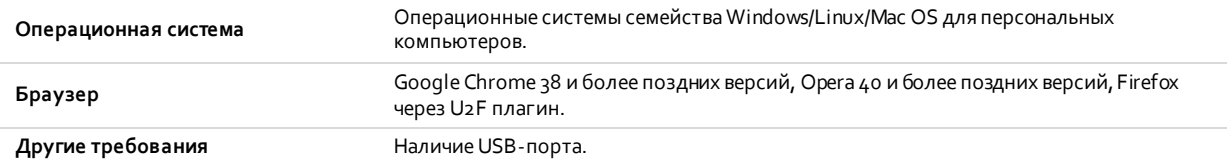

# 3. Использование JaCarta U2F

## Первое подключение JaCarta U2F к компьютеру

При первом подсоединении JaCarta U2F к компьютеру будет выполнен поиск и автоматическая установка необходимых драйверов. Это действие будет произведено один раз и при последующих подключениях JaCarta U2F к этому компьютеру повторяться не будет. После подключения и установки драйверов световой индикатор на корпусе JaCarta U2F начнёт гореть непрерывно - это означает, что электронный ключ JaCarta U2F готов к работе.

## Регистрация JaCarta U2F

Dropbox [\(https://dropbox.com\)](https://dropbox.com/) предоставляет возможность регистрации электронного ключа JaCarta U2F, только после того как пользователь включит в качестве второго фактора аутентификации одноразовые пароли. Таким образом, регистрация JaCarta U2F происходит в два этапа:

- 1 настройка получения одноразовых паролей для доступа в учётную запись;
- 2 непосредственная регистрация JaCarta U2F.

**ОД**<br>Если вы уже настроили параметры получения одноразовых паролей для доступа к учётной записи, вы можете сразу переходить к регистрации JaCarta U2F.

При настройке получения одноразовых паролей вы сможете выбрать, каким образом вы будете получать значения одноразовых паролей:

- одноразовые пароли будут отправляться вам в SMS-сообщениях;
- одноразовые пароли будут генерироваться приложением, установленным на вашем мобильном устройстве.

Что касается последнего варианта, в зависимости от типа мобильного устройства вы можете использовать следующие приложения:

- **Google Authenticator** (для Android/iPhone/BlackBerry);
- **Duo Mobile** (для Android/iPhone);
- **Amazon AWS MFA** (Android);
- **Authenticator** (для Windows Phone 7).

## Настройка параметров получения одноразовых паролей

Чтобы настроить параметры получения одноразовых паролей, выполните следующие действия.

1 Выполните вход в профиль на сайте Dropbox.

2 На странице профиля щёлкните на своём имени и выберите Настройки, как показано ниже.

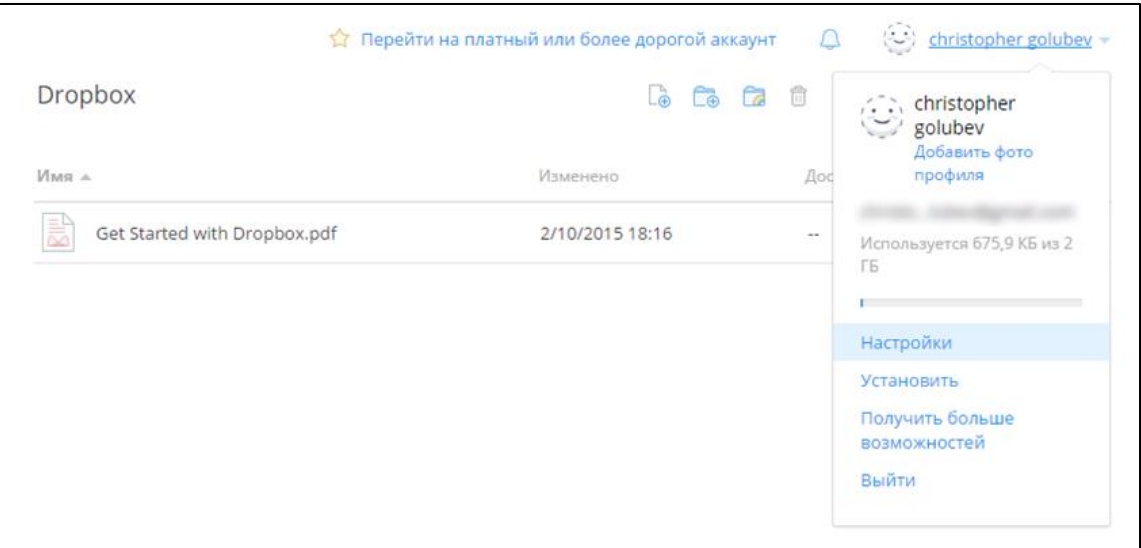

### Отобразится следующая страница.

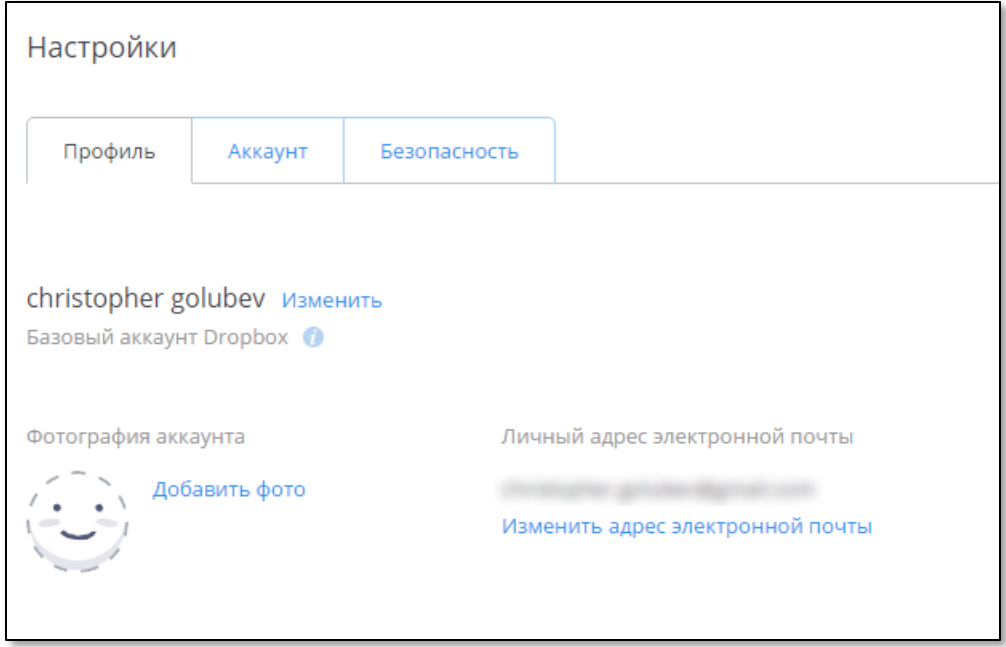

3 Перейдите на вкладку Безопасность.

Доступ к Dropbox с использованием JaCarta U2F Руководство по применению V. 1.0

Страница примет следующий вид.

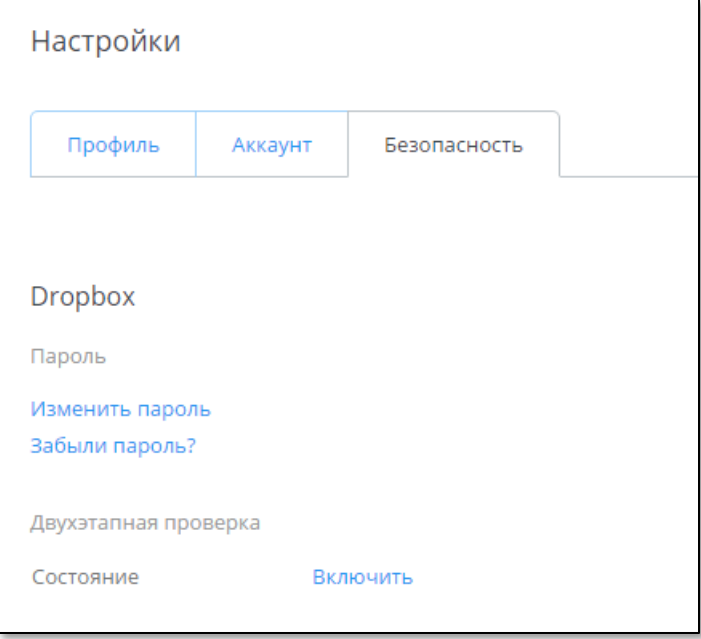

### 4 В секции **Двухэтапная** проверка щёлкните на ссылке **Включить**.

Отобразится следующее сообщение.

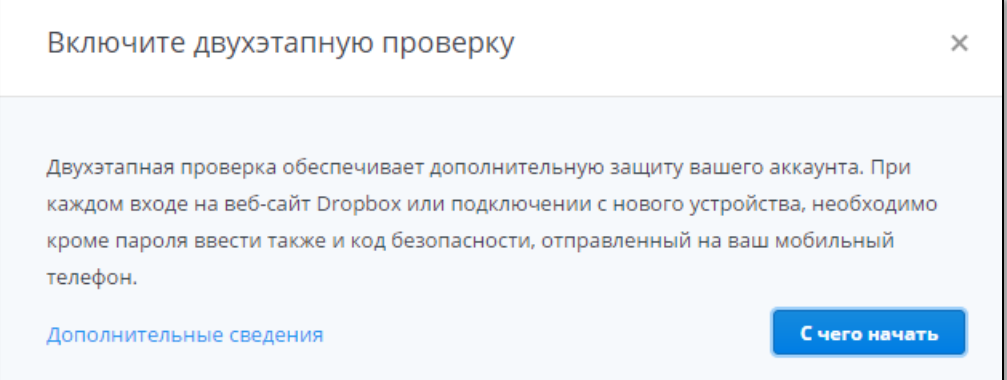

5 Щёлкните на кнопке **С чего начать**.

Отобразится следующая форма.

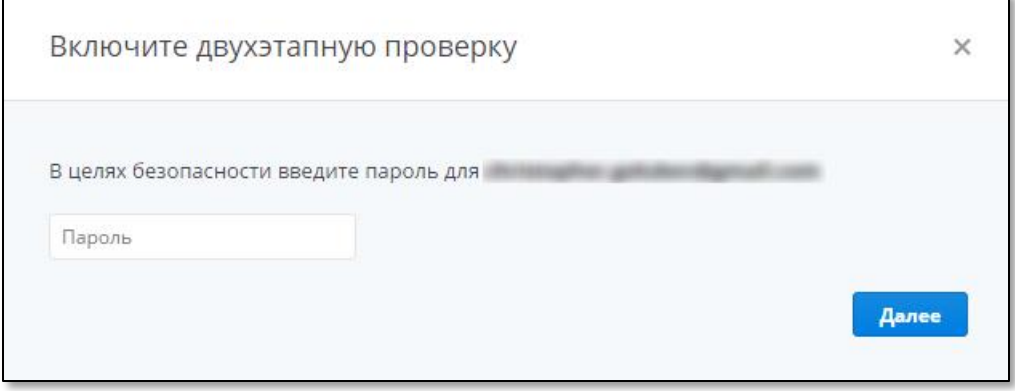

6 В поле **Пароль** введите текущий пароль пользователя и нажмите **Далее**.

Отобразится следующая форма.

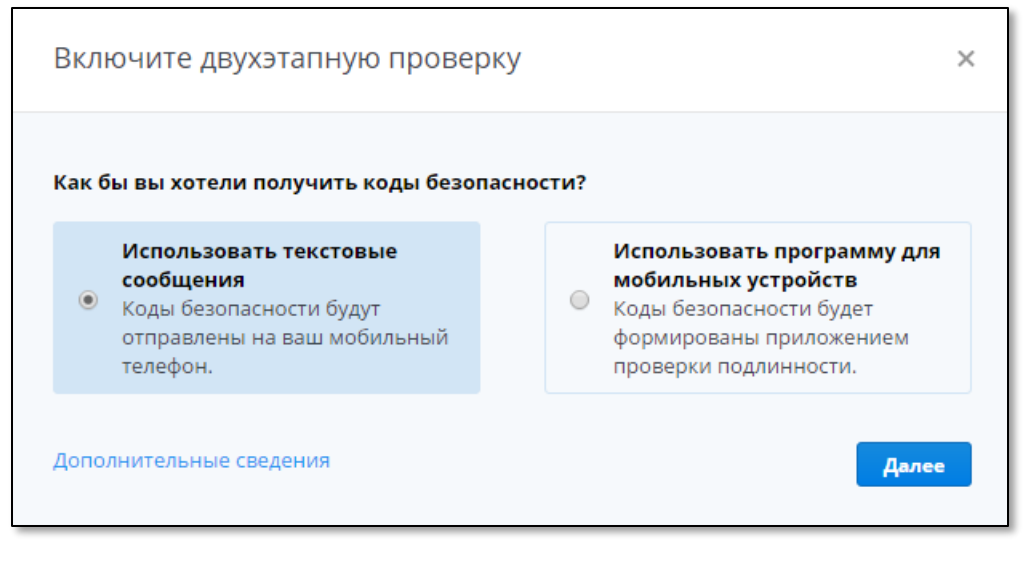

- 7 Выберите способ получения одноразовых паролей
	- **Использовать текстовые сообщение** одноразовые пароли будут отправляться вам в SMSсообщениях.
	- **Использовать программу для мобильных устройств** одноразовые пароли будут генерироваться мобильным приложением

В настоящем документе для примера будет использоваться вариант **Использовать программу для мобильных устройств**.

8 Нажмите **Далее**.

### Отобразится следующее окно.

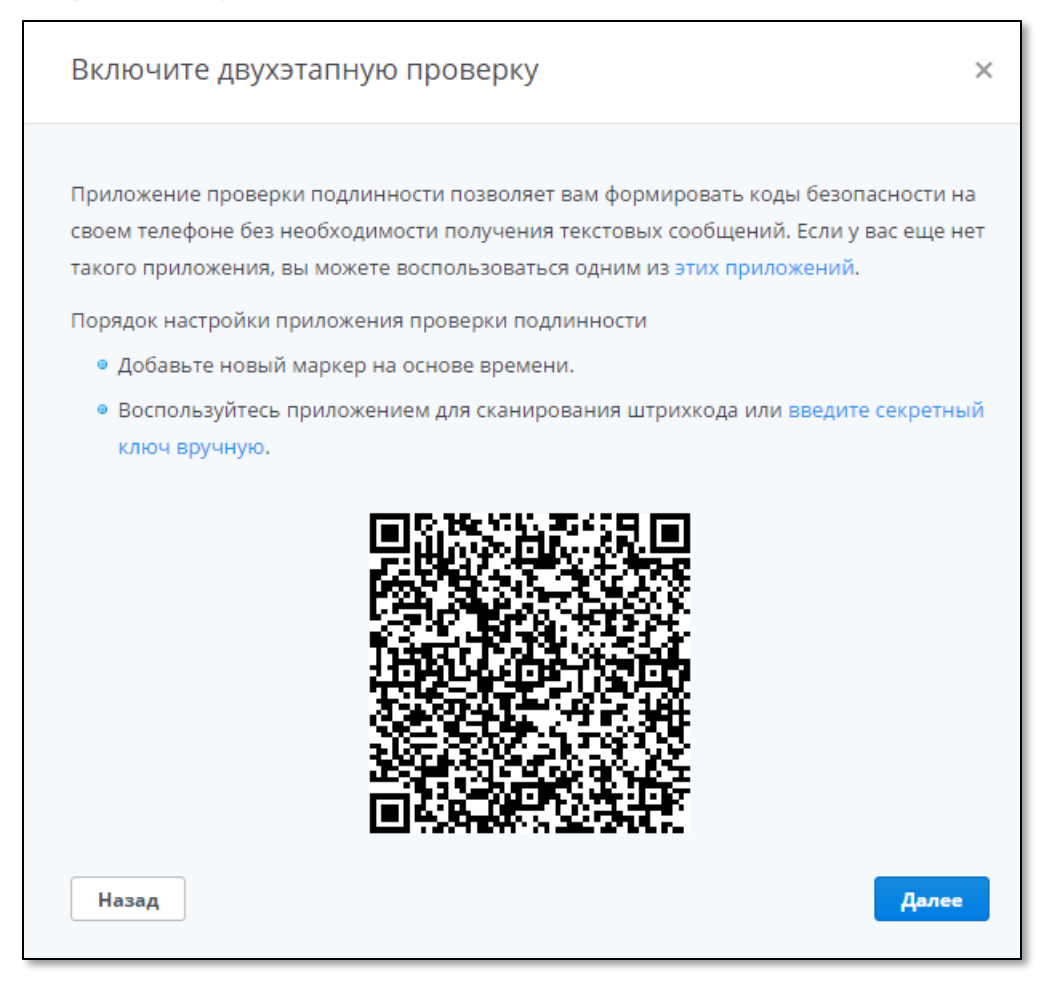

9 Используйте мобильное устройство, чтобы с помощью мобильного приложения отсканировать QRкод. После успешного сканирования в окне браузера нажмите **Далее**.

Отобразится следующая форма.

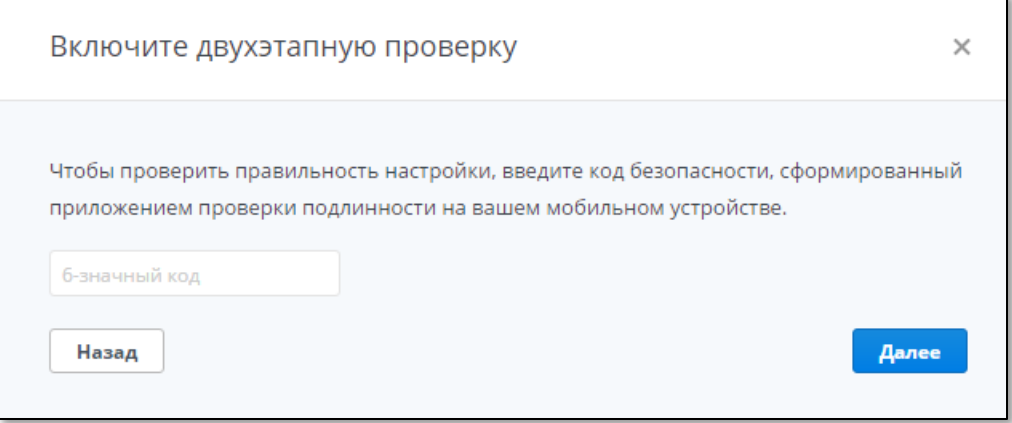

10 С помощью мобильного приложения сгенерируйте одноразовый пароль для учётной записи Dropbox и введите значение этого пароля в свободное поле, после чего нажмите **Далее**.

Отобразится следующая форма.

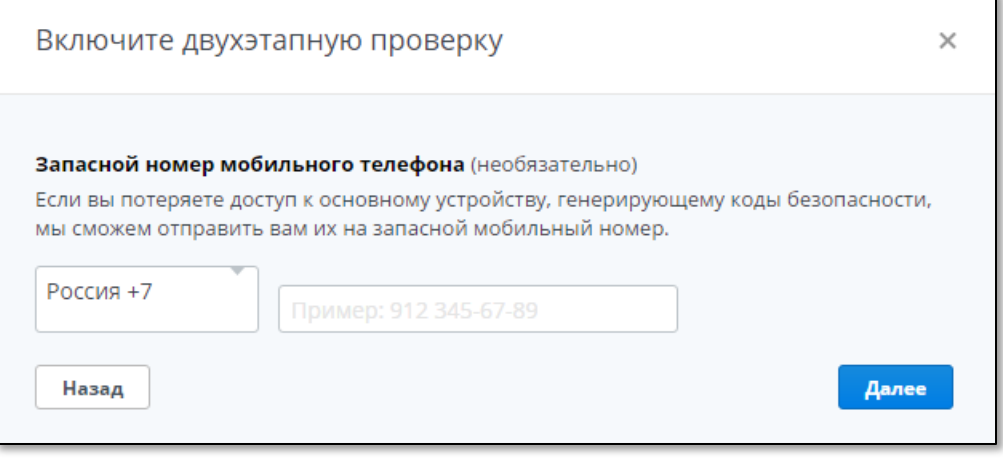

- 11 Выполните следующие действия:
	- в выпадающем списке выберите страну, в которой зарегистрирован ваш сотовый телефон;
	- в свободном поле введите номер своего сотового телефона без указания кода страны, следуя примеру: **912 345-67-89**;
	- нажмите **Далее**.

Отобразится следующее окно.

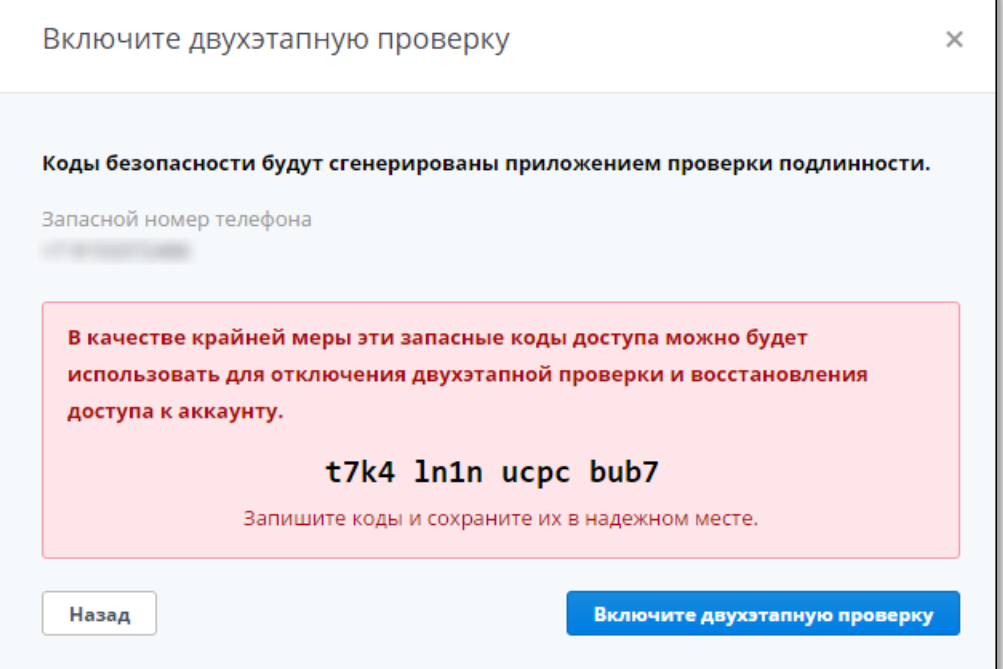

12 Щёлкните на кнопке Включите двухэтапную проверку.

### Отобразится следующее сообщение.

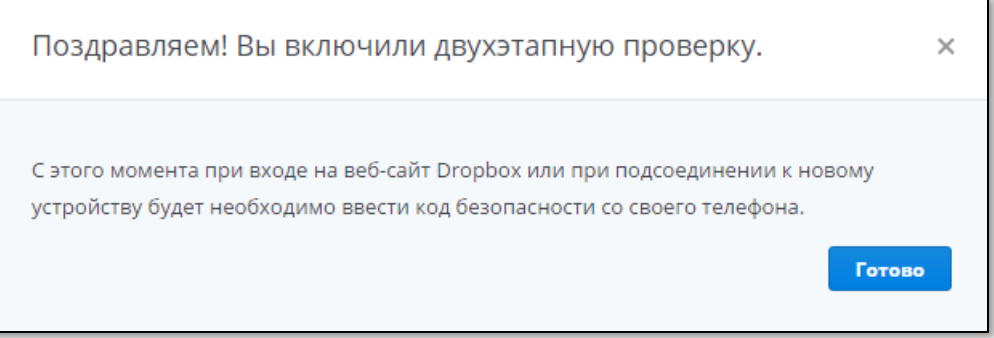

13 Нажмите **Готово**.

## Непосредственная регистрация JaCarta U2F

Чтобы зарегистрировать JaCarta U2F, выполните следующие действия.

- 1 Выполните вход в профиль на сайте Dropbox.
- 2 На странице профиля щёлкните на своём имени пользователя и выберите Настройки, как показано ниже.

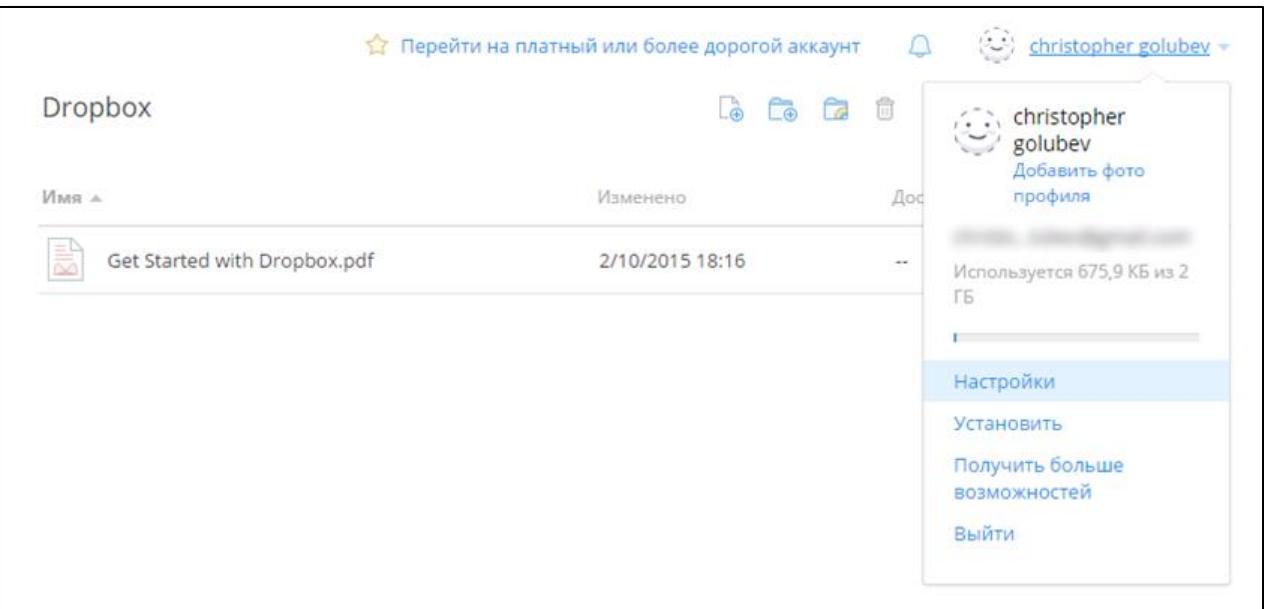

Доступ к Dropbox с использованием JaCarta U2F Руководство по применению V. 1.0

Отобразится следующая страница.

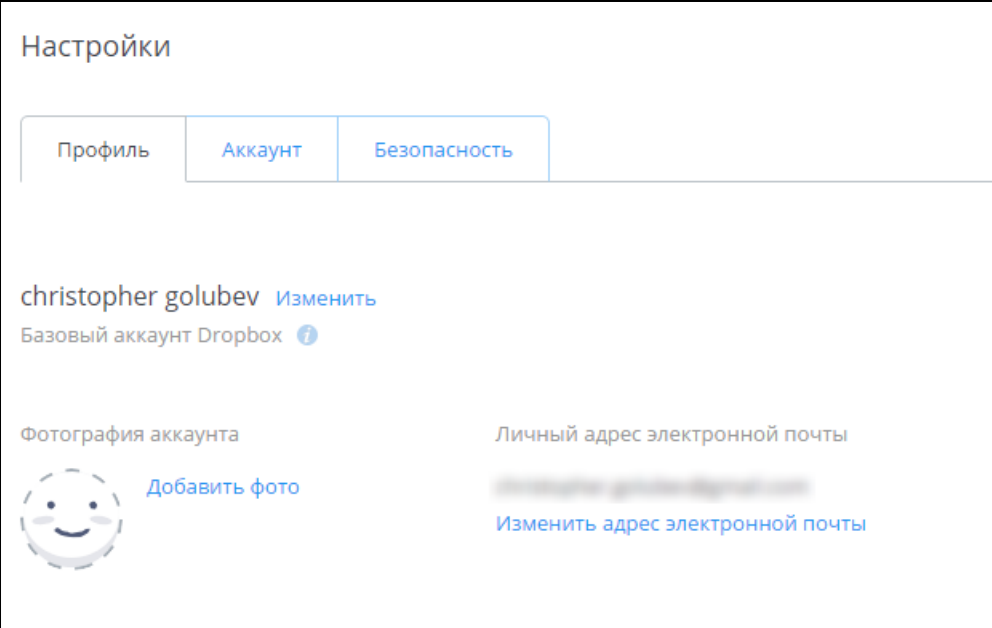

## 3 Перейдите на вкладку Безопасность.

Вкладка Безопасность будет выглядеть следующим образом

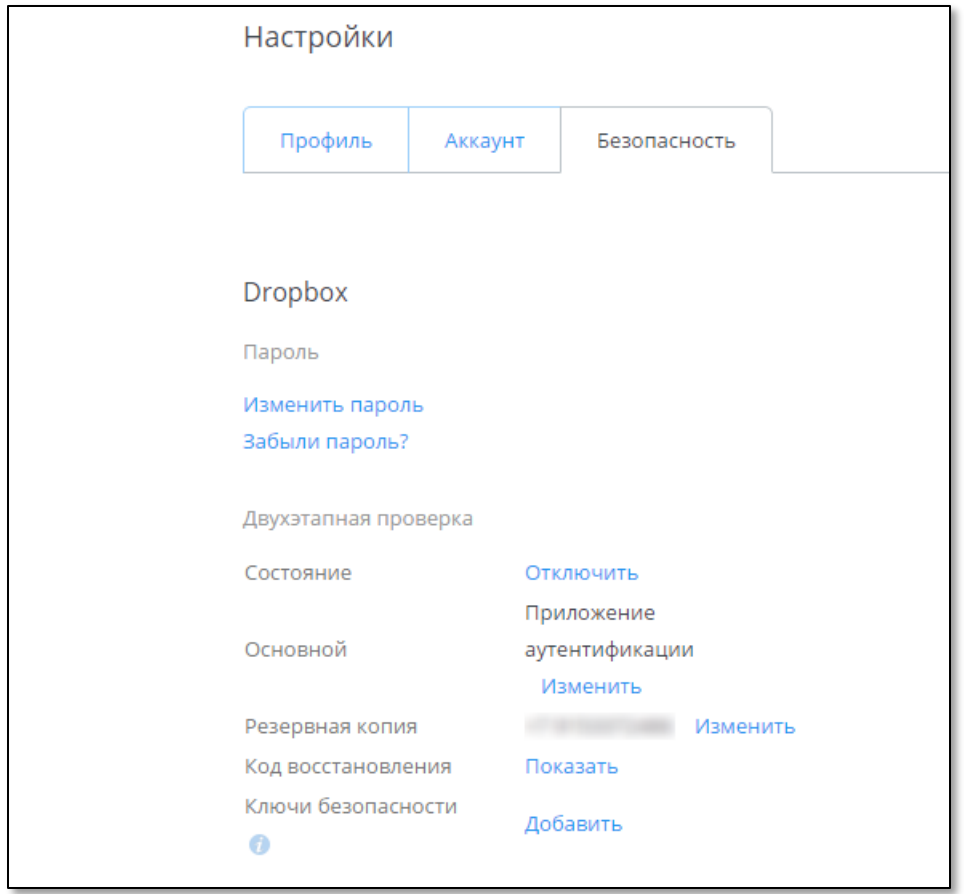

4 В строке **Ключи безопасности** щёлкните на ссылке **Добавить**.

Отобразится следующая форма.

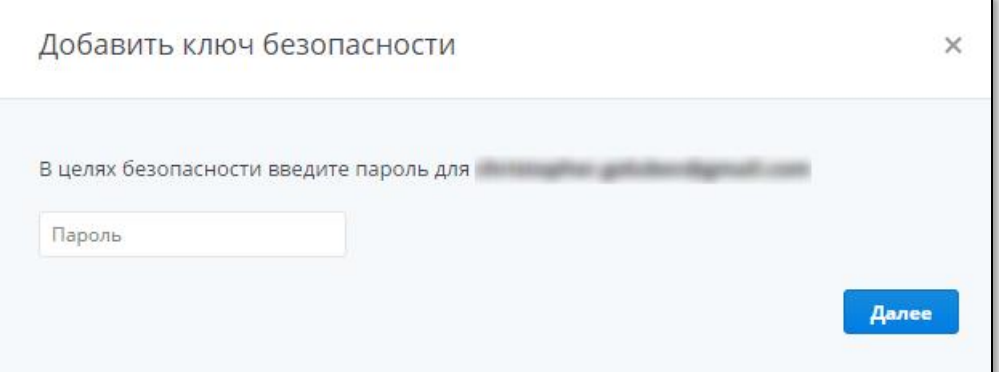

5 В поле **Пароль** введите текущий пароль пользователя и нажмите **Далее**.

Отобразится следующее сообщение.

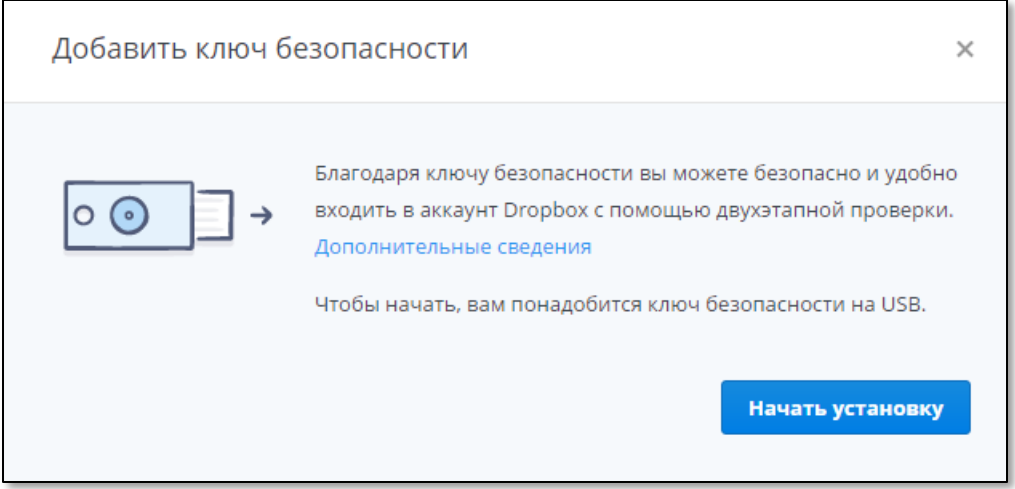

### 6 Нажмите **Начать установку.**

Отобразится следующее сообщение.

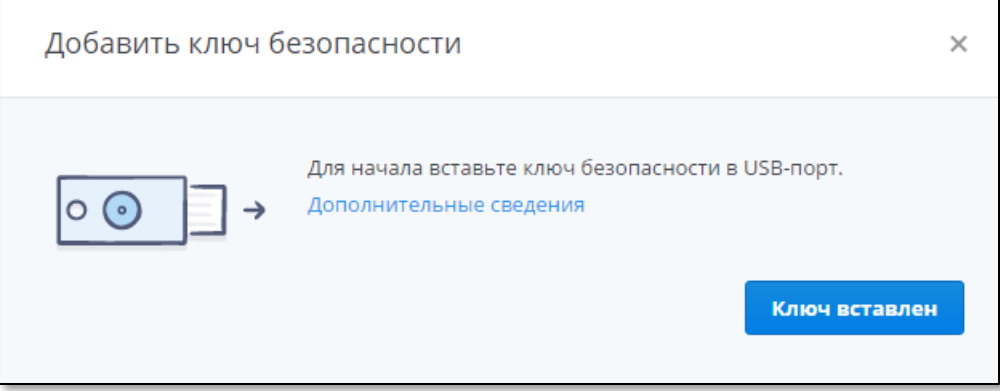

7 Подсоедините электронный ключ JaCarta U2F к компьютеру, после чего нажмите **Ключ вставлен**.

Отобразится следующее сообщение.

 $\mathbf{r}$ 

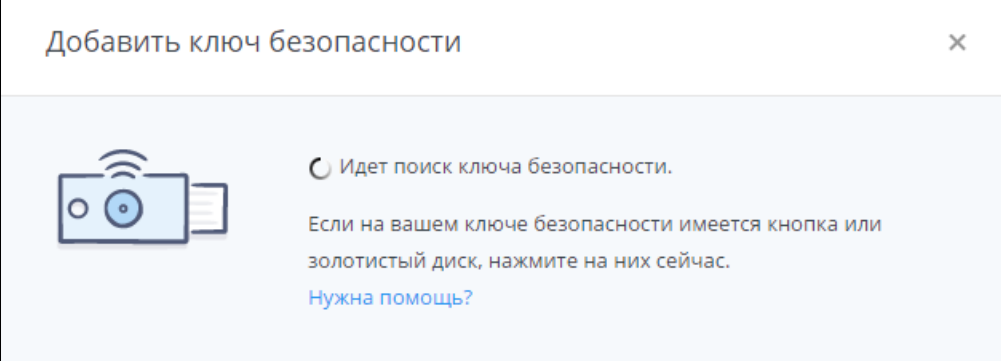

### 8 Нажмите на кнопку на корпусе JaCarta U2F.

После успешной регистрации JaCarta U2F отобразится следующее сообщение.

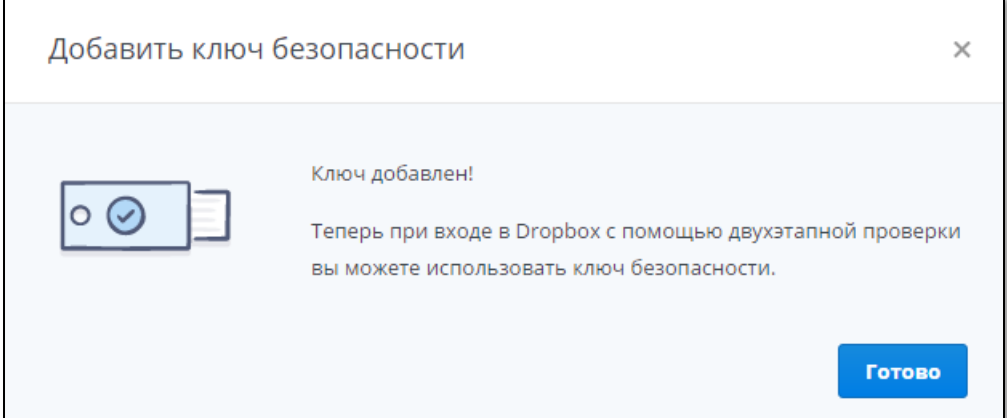

9 Нажмите **Готово**.

Вкладка **Безопасность** будет иметь следующий вид.

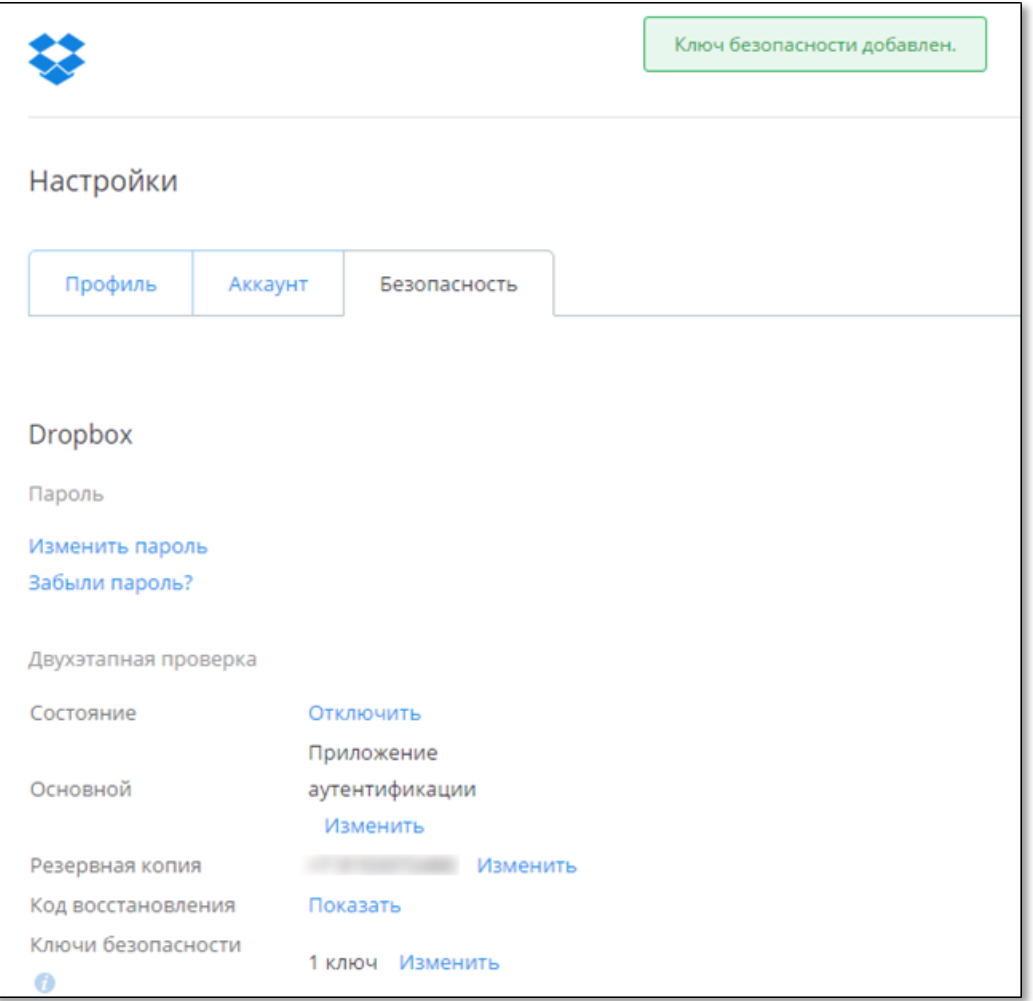

Электронный ключ JaCarta U2F зарегистрирован, и его можно использовать для доступа к учётной записи Dropbox.

## Аутентификация с помощью JaCarta U2F

В настоящем документе рассматриваются сценарии, в которых имя и пароль пользователя не сохранены в браузере, следовательно, они не подставляются автоматически, поэтому их нужно вводить вручную.

Чтобы войти в профиль учётной записи Dropbox, выполните следующие действия.

- 1 Подсоедините JaCarta U2F к компьютеру и зайдите на сайт [https://www.dropbox.com/.](https://www.dropbox.com/)
- 2 В верхней панели сайта щёлкните на ссылке **Войти**.

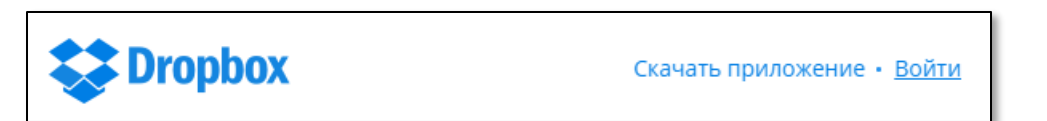

Доступ к Dropbox с использованием JaCarta U2F Руководство по применению V. 1.0

Отобразится следующая форма.

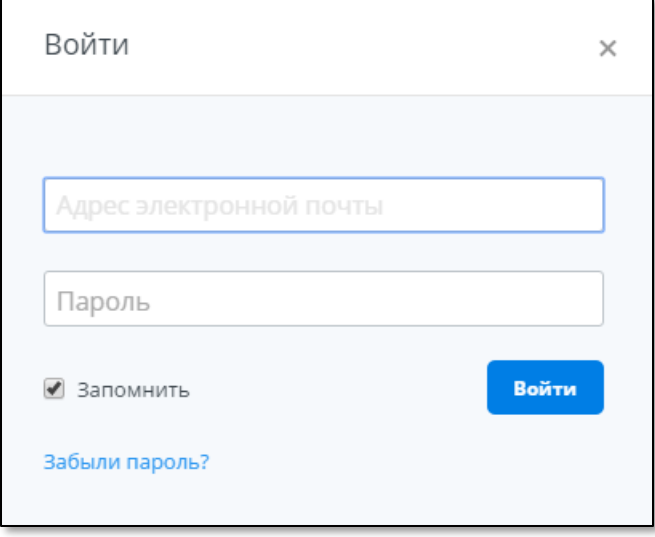

- 3 В поля **Адрес электронной почты** и **Пароль** введите соответственно адрес электронной почты, с которым вы регистрировались на сайте Dropbox, и пароль пользователя.
- 4 Нажмите **Войти**.

Отобразится следующее сообщение.

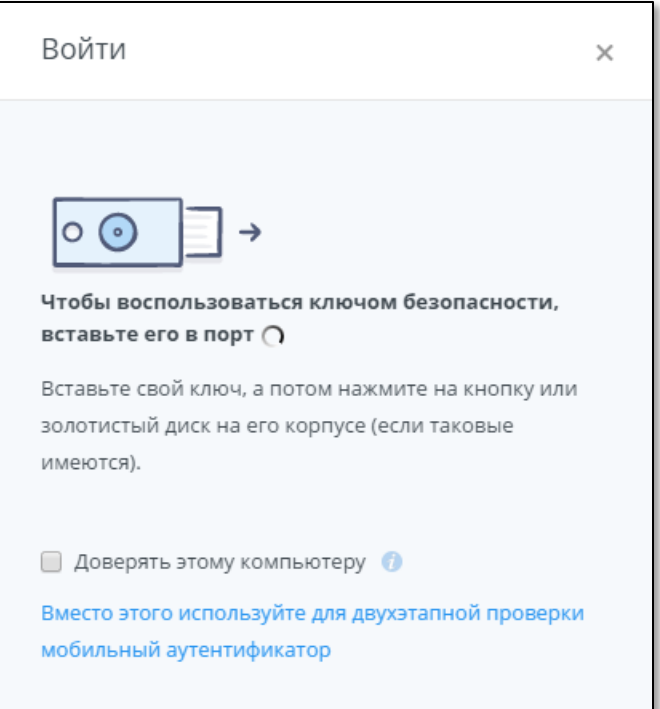

5 Нажмите на кнопку на корпусе JaCarta U2F.

Не устанавливайте флажок **Доверять этому компьютеру.** Если вы установите этот флажок, то режим двухфакторной аутентификации для доступа к учётной записи на этом компьютере будет отключён. Для входа потребуется ввести только пароль пользователя. Если вы случайно установили этот флажок, вы можете снова включить режим двухфакторной аутентификации для этого компьютера.

Вход в профиль учётной записи осуществлён.

## Действия в случае утери или поломки JaCarta U2F

Если ваш электронный ключ JaCarta U2F был утерян или вышел из строя, во избежание компрометации следует удалить сведения о нём из профиля учётной записи, устранив тем самым связь между электронным ключом и учётной записью.

Чтобы удалить сведения об электронном ключе JaCarta из профиля учётной записи Dropbox, выполните следующие действия.

1 Зайдите на сайт Dropbox и введите имя пользователя (адрес электронной почты) и пароль для доступа к учётной записи.

На этапе, когда необходимо использовать JaCarta U2F, отобразится следующее сообщение.

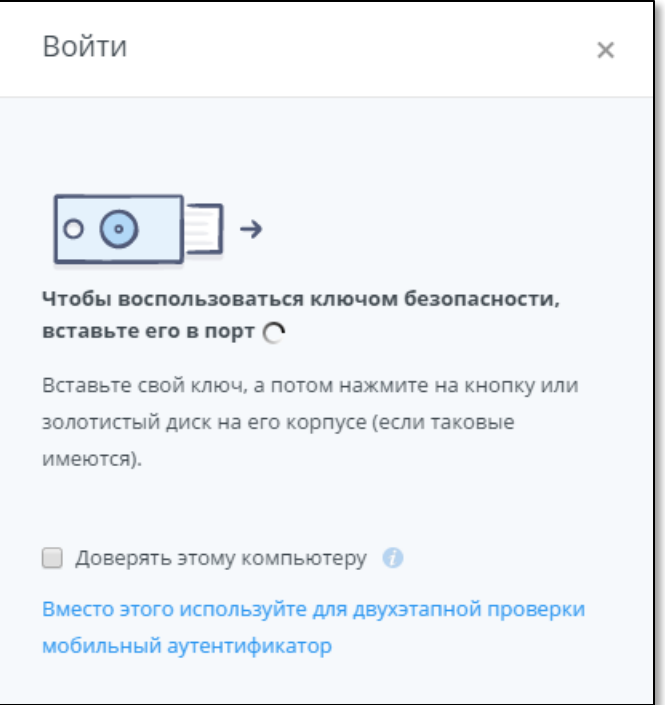

2 Щёлкните на ссылке Вместо этого используйте для двухэтапной проверки мобильный аутентификатор.

Этот вариант отобразится, если ранее вы настраивали доступ к учётной записи с использованием одноразовых паролей, сгенерированных мобильным приложением. Если же вы настраивали получение одноразовых паролей по SMS, щёлкните на соответствующей ссылке.

Доступ к Dropbox с использованием JaCarta U2F Руководство по применению V. 1.0

Отобразится следующее окно.

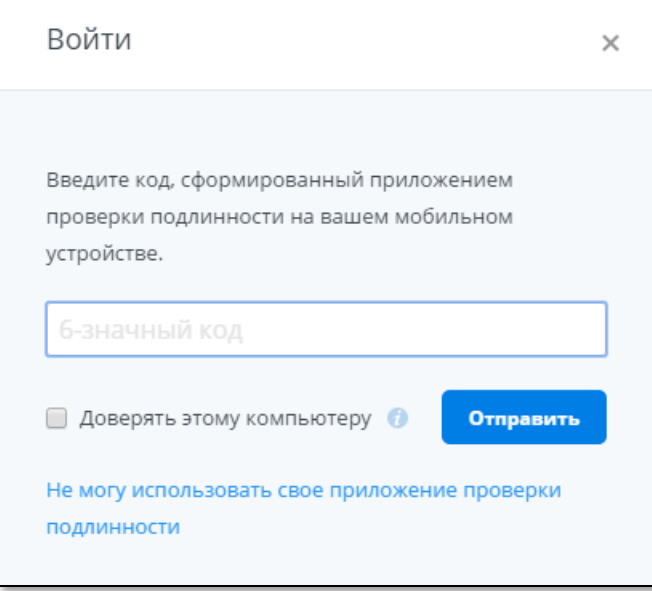

3 В свободном поле введите значение одноразового пароля (содержащегося в полученном SMSсообщении или сгенерированного с помощью мобильного приложения), после чего нажмите **Отправить**.

Если вы хотите сохранить режим двухфакторной аутентификации для доступа с этого компьютера, не устанавливайте флажок **Доверять этому компьютеру**.

4 После осуществления входа щёлкните на своём имени (или на своём аватаре) и выберите **Настройки**, как показано ниже.

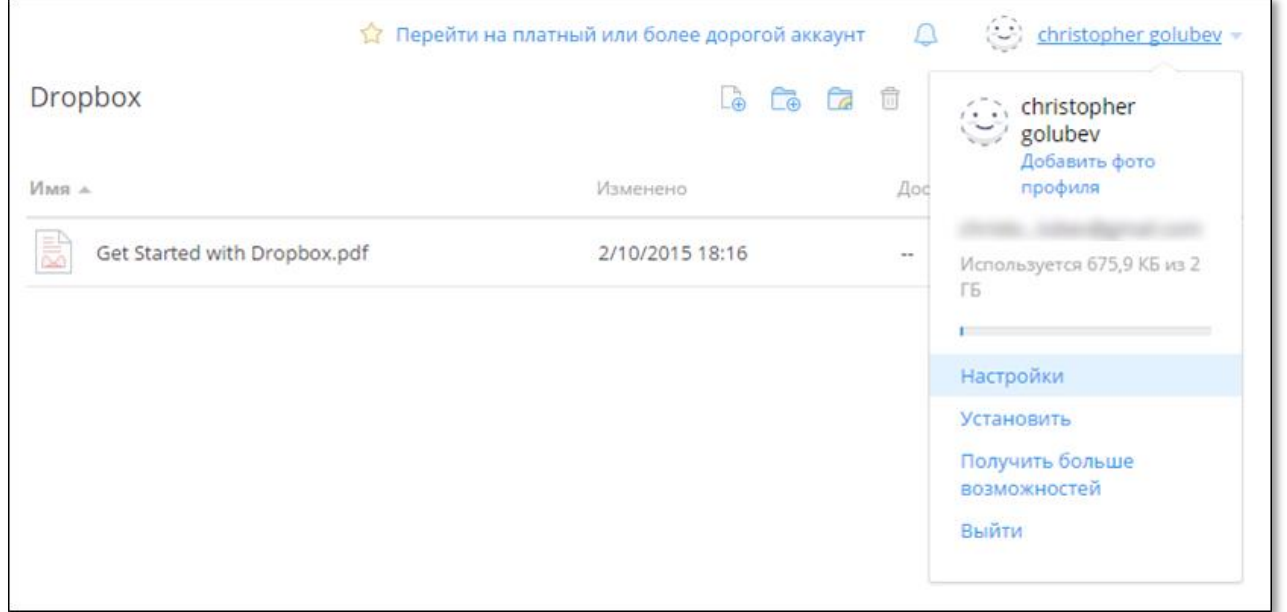

Доступ к Dropbox с использованием JaCarta U2F Руководство по применению V. 1.0

Отобразится следующая страница.

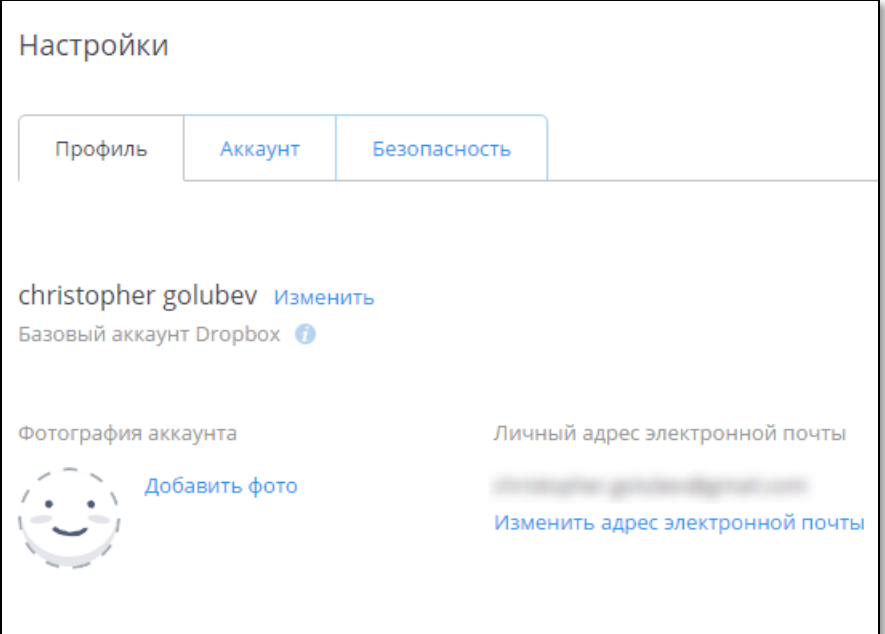

### 5 Перейдите на вкладку **Безопасность**.

Страница примет следующий вид.

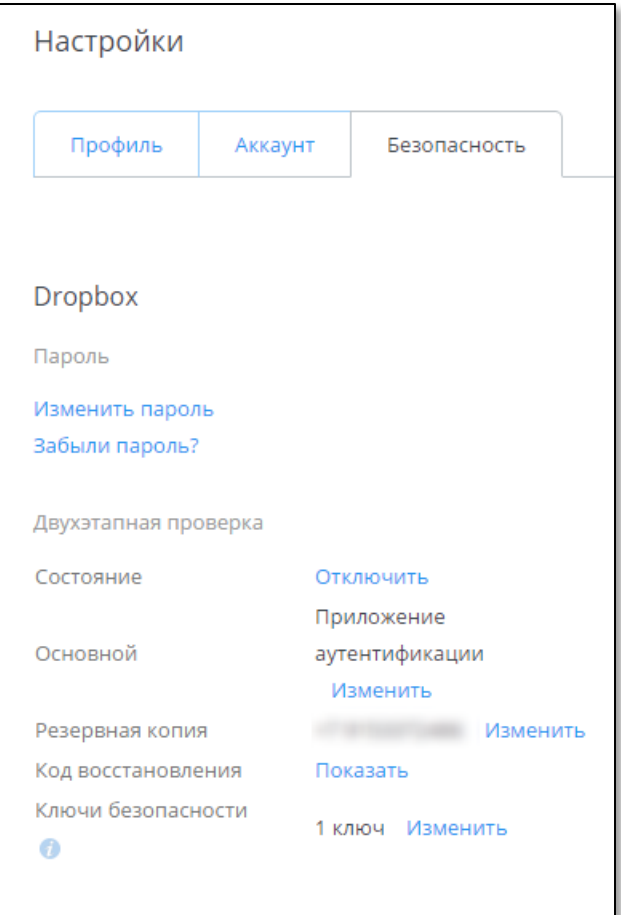

6 В строке **Ключи безопасности** щёлкните на ссылке **Изменить**.

Отобразится список используемых электронных ключей.

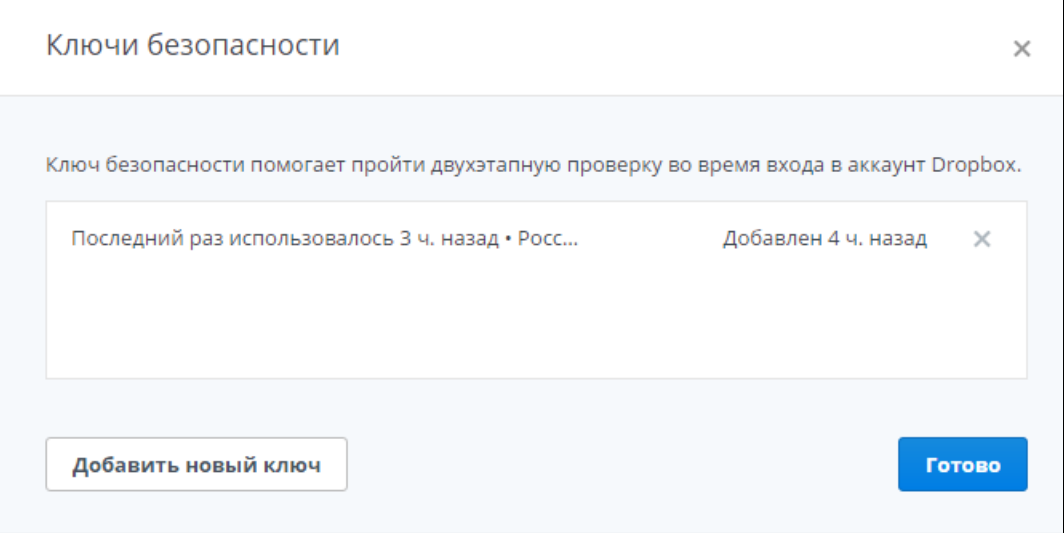

7 Чтобы удалить сведения об утерянном или вышедшем из строя электронном ключе JaCarta U2F, щёлкните на значке напротив этого электронного ключа.

Отобразится следующая форма.

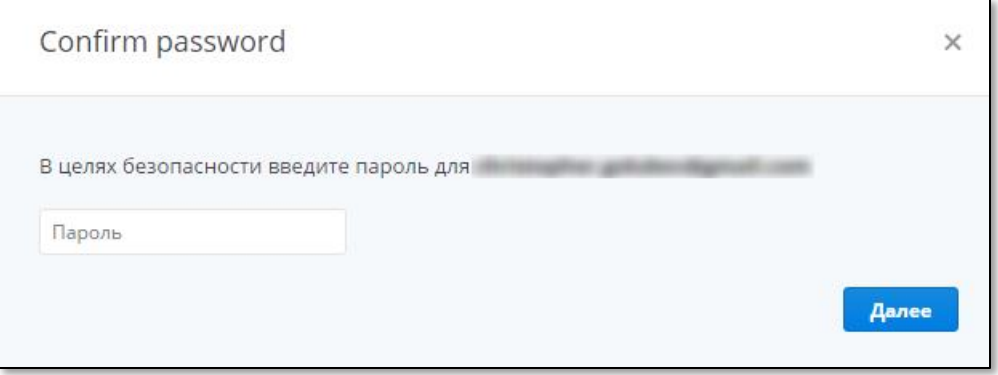

8 В свободном поле введите пароль пользователя и нажмите **Далее**.

Отобразится следующее сообщение.

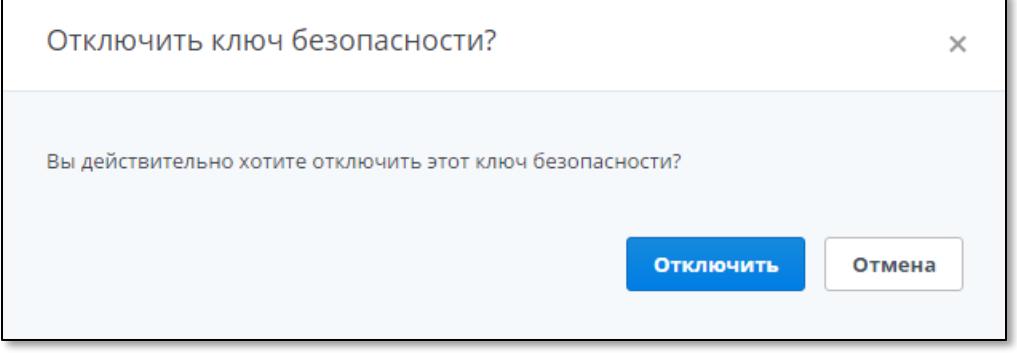

### 9 Нажмите **Отключить**.

Сведения об электронном ключе JaCarta U2F удалены. Теперь вы можете зарегистрировать новый электронный ключ JaCarta U2F для доступа к своей учётной записи.

# 4. Возможные проблемы и способы их решения

## Восстановление режима двухфакторной аутентификации

Dropbox позволяет отключить режим двухфакторной аутентификации для отдельных компьютеров. Это означает, что с этих компьютеров доступ к учётной записи будет осуществляться после предъявления только имени пользователя и пароля. Если вы случайно отключили режим двухфакторной аутентификации, вы можете снова включить его.

Способы восстановления режима двухфакторной аутентификации

- Удаление cookie-файлов
	- Такой способ позволяет восстановить режим двухфакторной аутентификации на отдельном компьютере
- Удаление компьютера из списка доверенных компьютеров в настройках учётной записи
	- Такой способ доступен только для учётных записей Google и позволяет удалить из списка доверенных все компьютеры, которые ранее были занесены в этот список

## Удаление cookie-файлов

Чтобы восстановить режим двухфакторной аутентификации для доступа к учётной записи на отдельном компьютере, выполните следующие действия.

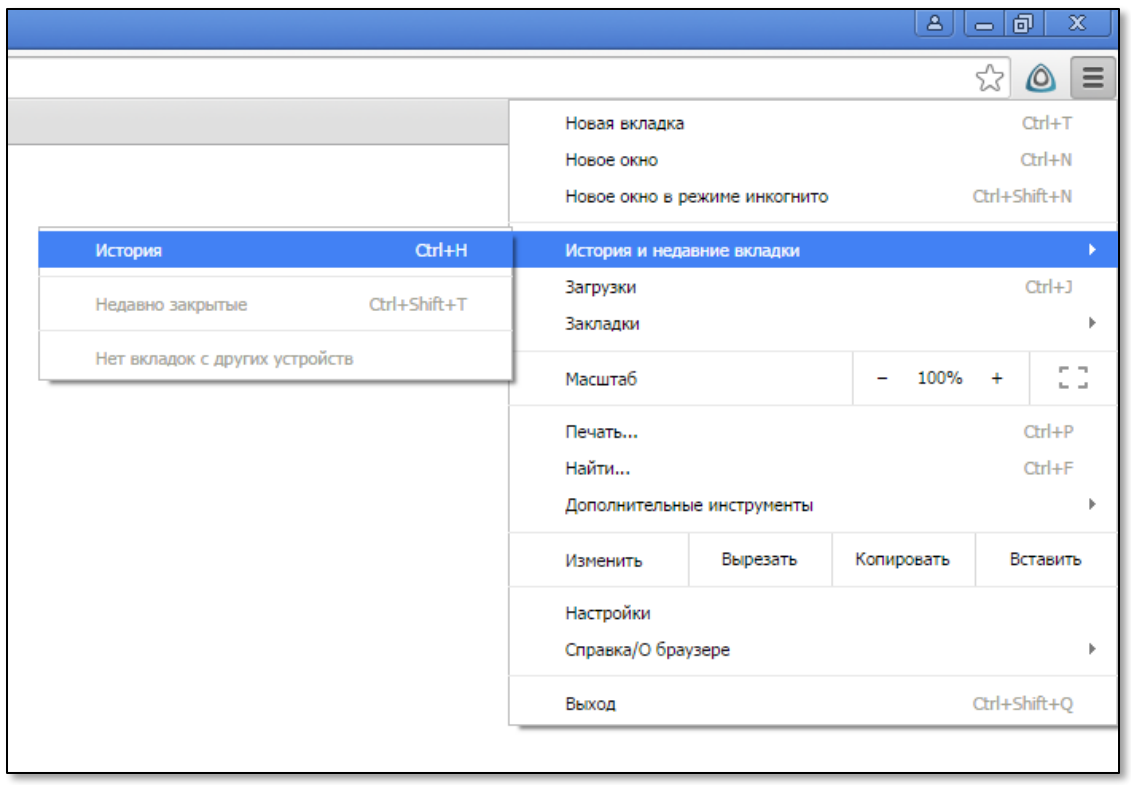

1 В настройках браузера выберите **История и недавние вкладки > История**, как показано ниже.

Доступ к Dropbox с использованием JaCarta U2F

### Руководство по применению V. 1.0

Окно браузера будет выглядеть следующим образом.

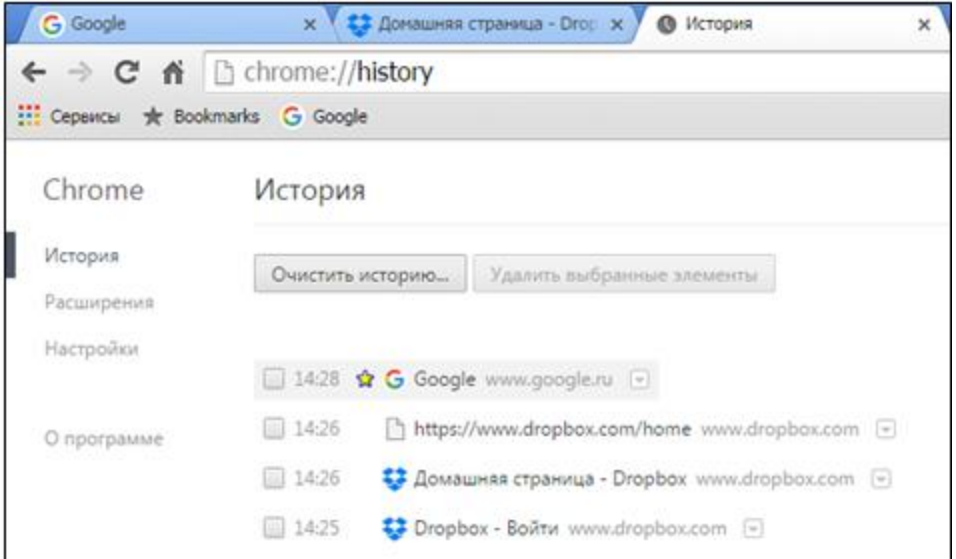

### 2 Нажмите **Очистить историю**.

Отобразится следующая форма.

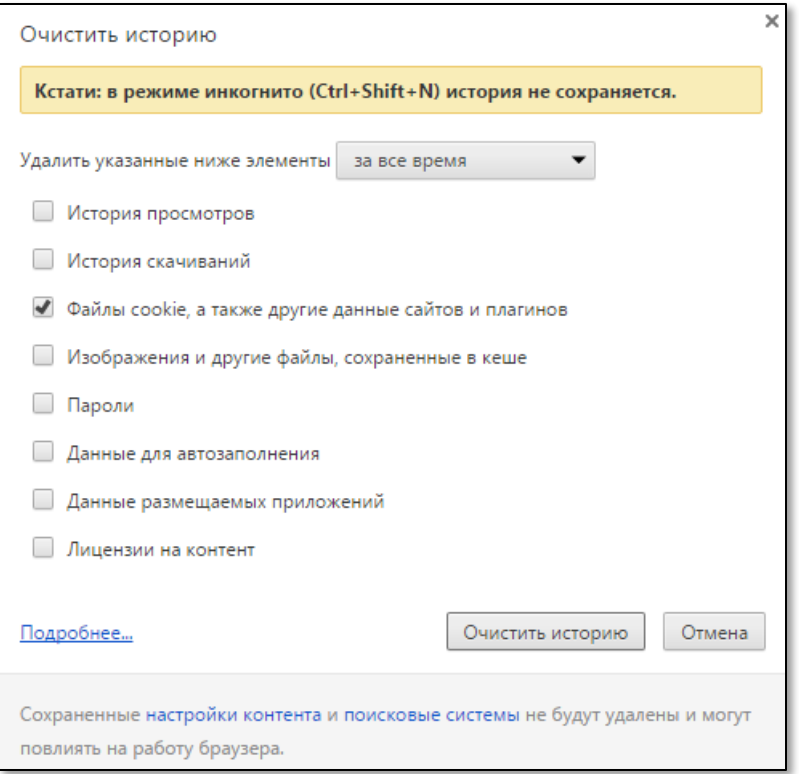

- 3 Чтобы восстановить доступ к Dropbox с использованием JaCarta U2F, установите флажок **Файлы cookie, а также другие данные сайтов и плагинов**. Остальные флажки можно не устанавливать.
- 4 Нажмите **Очистить историю**.

Теперь вы снова можете входить в профиль учётной записи с использованием JaCarta U2F.

## Включение поддержки U2F в операционных системах семейства Linux

В операционных системах семейства Linux по умолчанию отключена поддержка U2F. Чтобы включить поддержку U2F, выполните следующие действия.

1 Откройте файл **/etc/udev/rules.d/70-u2f.rules** в любом текстовом редакторе

В конкретной версии Linux первые две цифры в имени файла могут отличаться от указанных выше, например **40 u2f.rules**.

- 2 После строк:
- # Yubico Yubikey

```
KERNEL=="hidraw*", SUBSYSTEM=="hidraw", ATTRS{idVendor}=="1050", 
ATTRS{idProduct}=="0113|0114|0115|0116|0120|0402|0403|0406|0407|0410", TAG+="uaccess"
```
### добавьте следующие две строки:

```
# JaCarta U2F (Aladdin U2F Security Key)
```
KERNEL=="hidraw\*", SUBSYSTEM=="hidraw", ATTRS{idVendor}=="24dc", ATTRS{idProduct}=="0501", TAG+="uaccess"

3 Сохраните изменения и перезагрузите операционную систему.

Доступ к Dropbox с использованием JaCarta U2F летного по применению произведения с применению 1.0 стать в 1.0 стать в 1.0 стать в 1.0 стать 1.0

Регистрация изменений

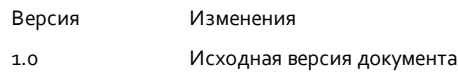

#### Коротко о компании

Основанная в апреле 1995 года компания "Аладдин Р. Д." российский разработчик (вендор) средств защиты информации.

Компания является признанным экспертом и лидером российского рынка средств двухфакторной аутентификации пользователей, электронной подписи и защиты данных.

### Основные направления:

- обеспечение безопасного доступа к информационным ресурсам предприятия, Web-порталам и облачным сервисам (строгая двух- и трёхфакторная аутентификация);
- электронная подпись (ЭП с неизвлекаемым закрытым ключом, формируемая в защищённом чипе), PKI;
- защита персональных данных, данных на дисках компьютеро в, серверов, баз данных.

Все основные продукты имеют необходимые сертификаты ФСТЭК, ФСБ и Министерства обороны (включая работу с гостайной до уровня секретности СС).

Лицензии:

- компания имеет все необходимые лицензии ФСТЭК России, ФСБ России и Министерства обороны России для проектирования , производства и поддержки СЗИ и СКЗИ, включая работу с гостайной и производство продукции в рамках гособоронзаказа;
- система менеджмента качества продукции в компании с 2012 г. соответствует стандарту ГОСТ ISO 9001-2011 и имеет соответствующие сертификаты;
- система проектирования, разработки, производства и поддержки продукции соответствует требованиям российского военного стандарта ГОСТ РВ 15.002-2012, необходимого для участия в реализации гособоронзаказа.

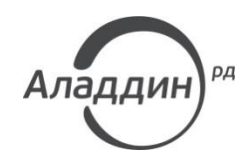

Лицензии ФСТЭК России № 0037 и № 0054 от 18.02.03, № 3442 от 10.11.2017 Лицензии ФСБ России № 12632 Н от 20.12.12, № 30419 от 16.08.17 Лицензия Министерства обороны РФ № 1384 от 22.08.16 Система менеджмента качества компании соответствует требованиям ISO/ИСО 9001-2011 Сертификат СМК ГОСТ Р ИСО 9001-2011 № РОСС RU.ИС72.К00082 от 10.07.15 © ЗАО «Аладдин Р. Д.»", 1995—2018. Все права защищены Тел. +7 (495) 223-00-01 Email[: aladdin@aladdin-rd.ru](mailto:aladdin@aladdin-rd.ru) Web: www.aladdin-rd.ru